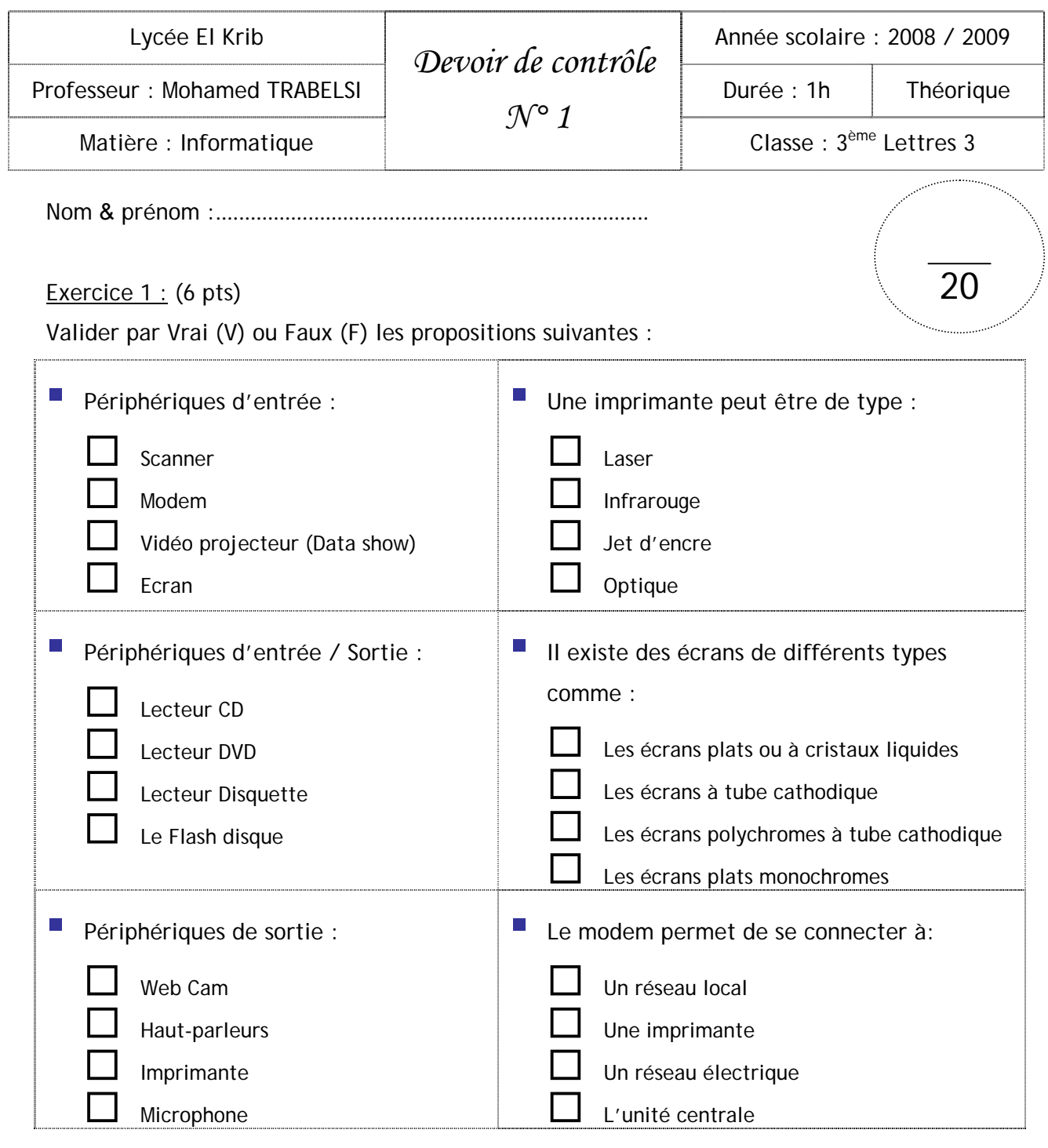

# Exercice 2 : (4 pts)

Relier à l'aide d'une flèche les familles d'ordinateurs à leur époque d'apparition :

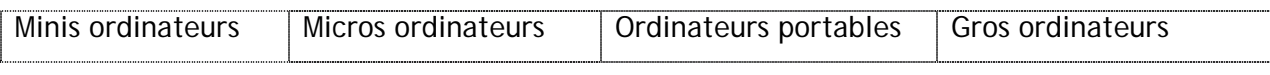

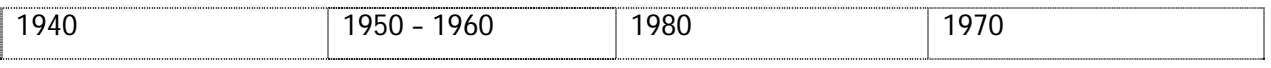

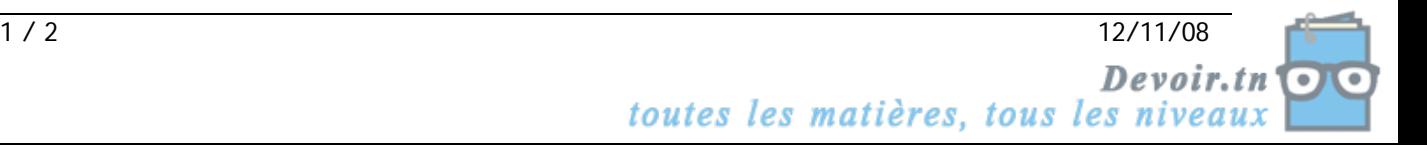

### Exercice  $3: (6 \text{ pts})$

a. Expliquez le rôle des ports de l'unité centrale :

b. Placer les termes suivants dans le bon emplacement : Port série (COM), Port PS2, Port parallèle (LPT), Port USB, Port Fireware, Connecteur RJ45.

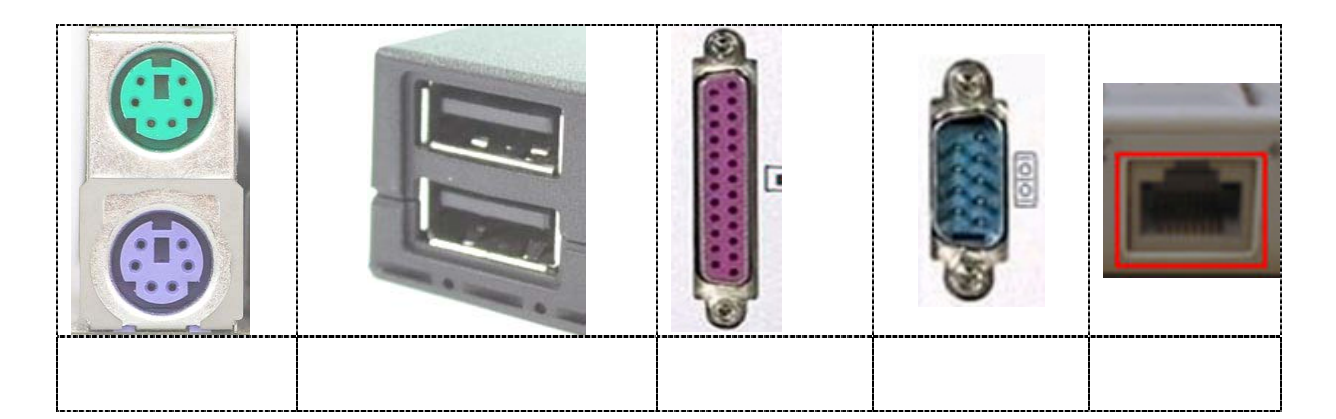

#### Exercice  $4: (4 \text{ pts})$

a. Préciser les différentes formes que peut prendre l'information. Donner des exemples :

b. Expliquer le concept de numérisation des informations :

c. Vous disposer d'une photographie très ancienne que vous voulez restaurer grâce à un logiciel de traitement d'image. Enumérer les différentes étapes à suivre pour transformer cette photo en un fichier numérique sur votre ordinateur :

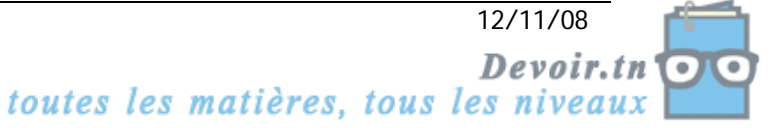

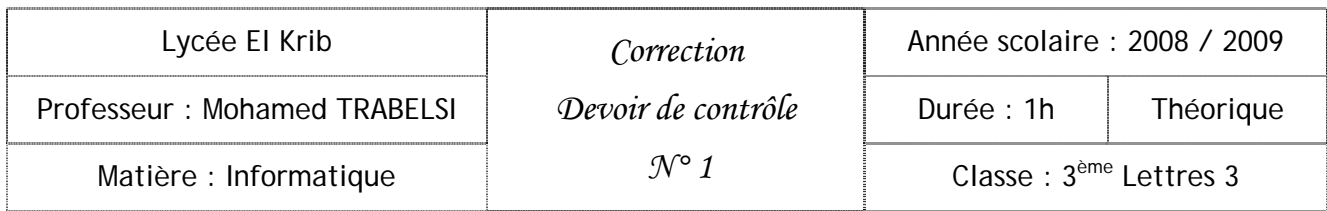

## Exercice 1 : (6 pts)

Valider par Vrai (V) ou Faux (F) les propositions suivantes :

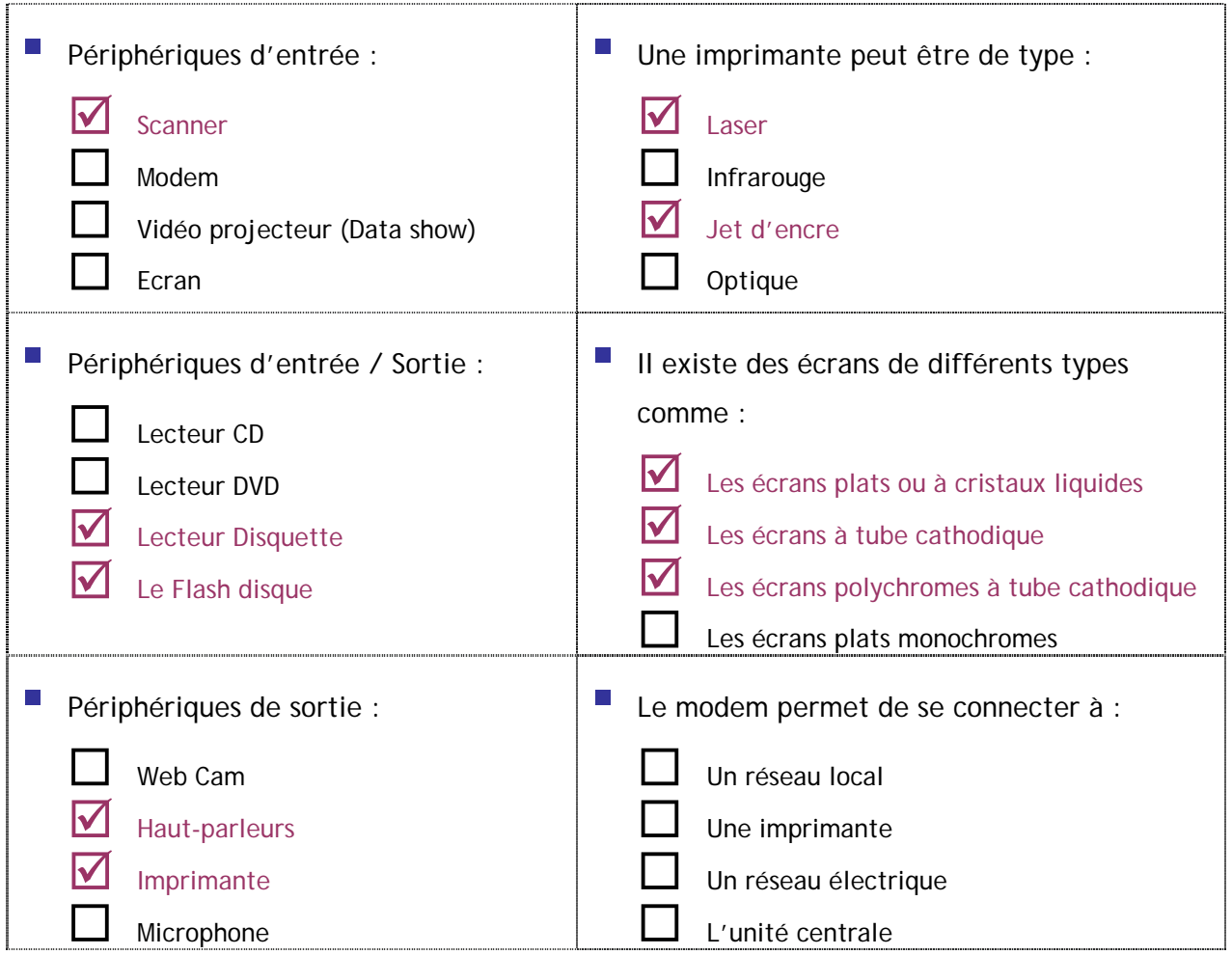

## Exercice 2 : (4 pts)

Relier à l'aide d'une flèche les familles d'ordinateurs à leur époque d'apparition :

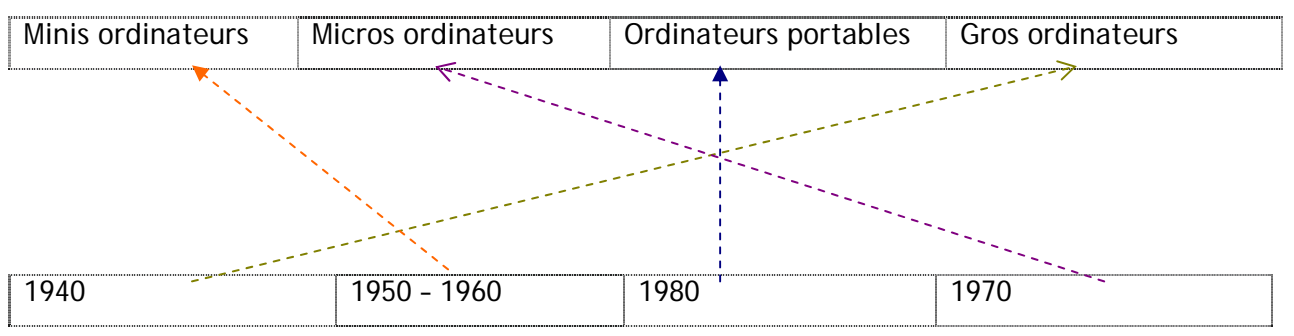

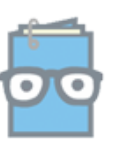

### Exercice 3 : (6 pts)

a. Expliquez le rôle des ports de l'unité centrale :

**Les ports sont des connecteurs qui permettent le branchement des divers périphériques à l'unité centrale.** 

b. Placer les termes suivants dans le bon emplacement : Port série (COM), Port PS2, Port parallèle (LPT), Port USB, Port Fireware, Connecteur RJ45.

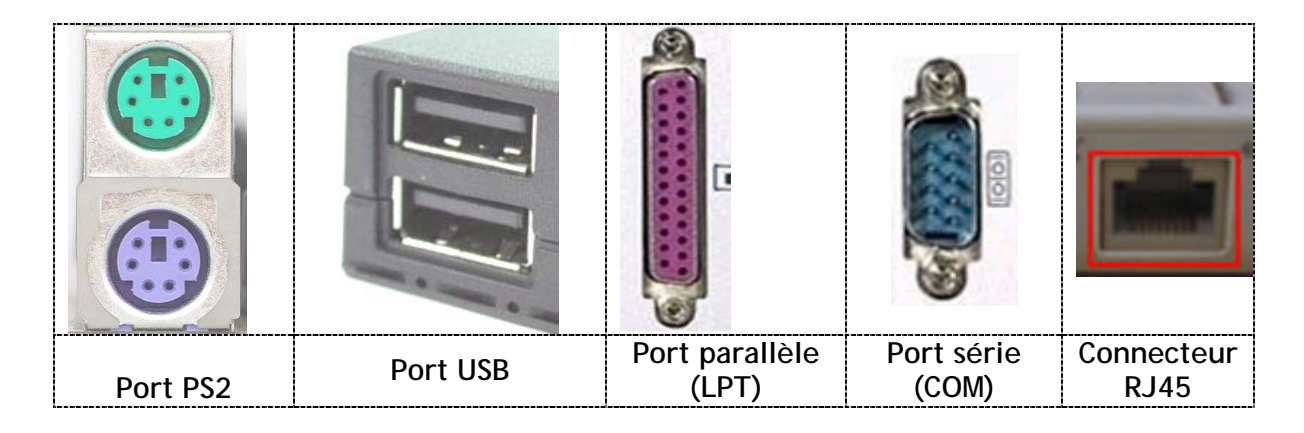

Exercice 4 : (4 pts)

- a. Préciser les différentes formes que peut prendre l'information. Donner des exemples :
	- a. La forme auditive : écouter la radio ou un disque audio
	- b. La forme visuelle : dessin, photo, texte
	- c. La forme audiovisuelle : vidéo, cinéma…
- b. Expliquer le concept de numérisation des informations :

La numérisation est l'opération qui consiste à convertir les informations de l'état analogique (ondes, papier, texte manuscrit…) en fichiers numérique enregistrés sur un disque (une suite de 0 et de 1).

- c. Vous disposer d'une photographie très ancienne que vous voulez restaurer grâce à un logiciel de traitement d'image. Enumérer les différentes étapes à suivre pour transformer cette photo en un fichier numérique sur votre ordinateur :
	- Mettre en marche le scanner est vérifier qu'il est bien branché.
	- Mettre la photo dans le scanner.
	- Lancer l'opération de numérisation.
	- Enregistrer le fichier image obtenu.

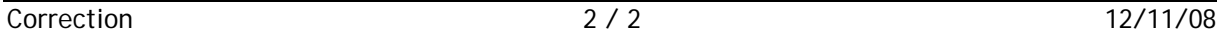

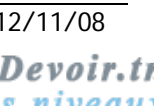

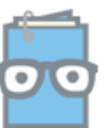